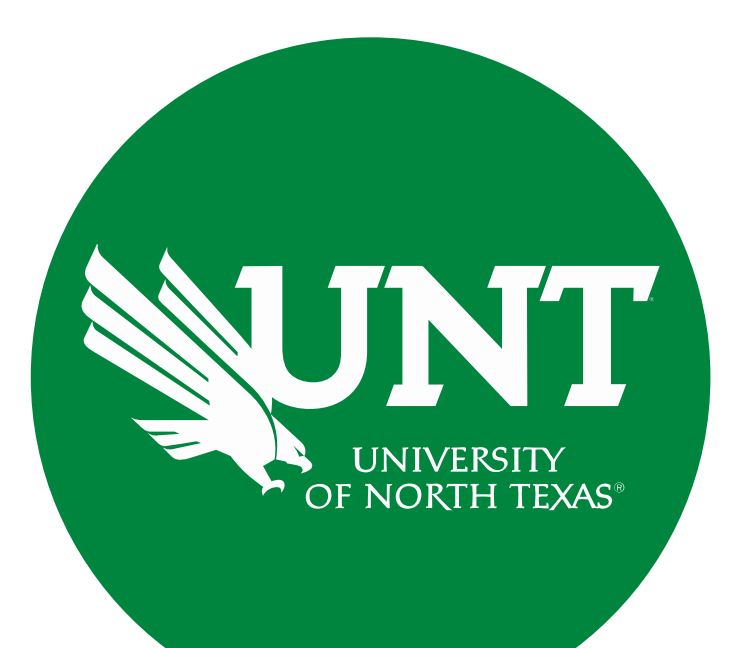

# **Tenure and Promotion Workflow**

Instructions for the Review Committee Member

#### **For Capability Purposes:**

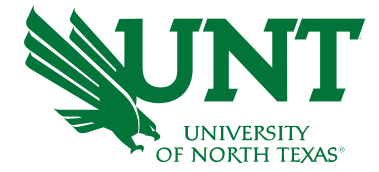

#### If you are using a MAC, please use the FIREFOX browser. If you are using a Windows-based computer, please use the CHROME browser.

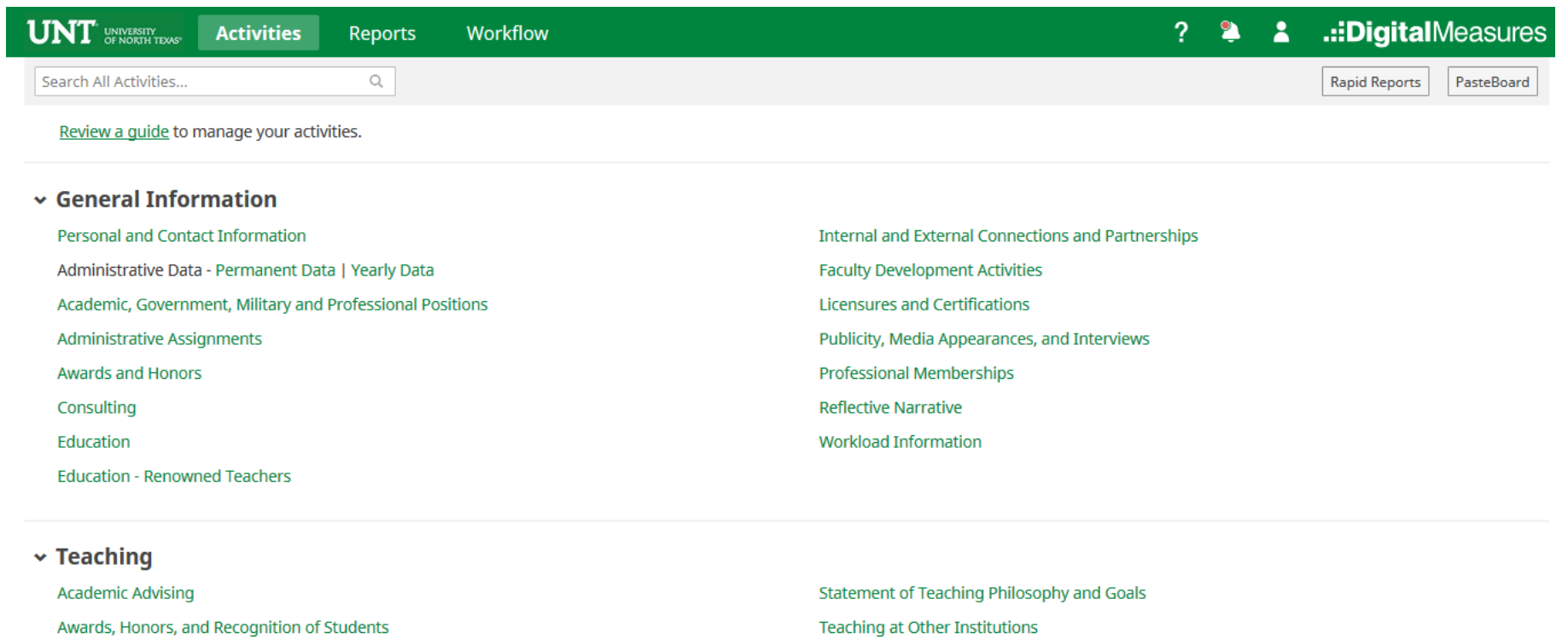

Directed Student Learning (e.g., theses, dissertations)

Non-Credit Instruction Taught

**Scheduled Teaching** 

Teaching Innovation and Curriculum Development

Peer Evaluation of Teaching

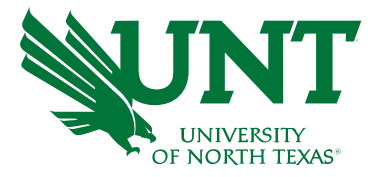

# From your FIS profile, click on the Workflow tab

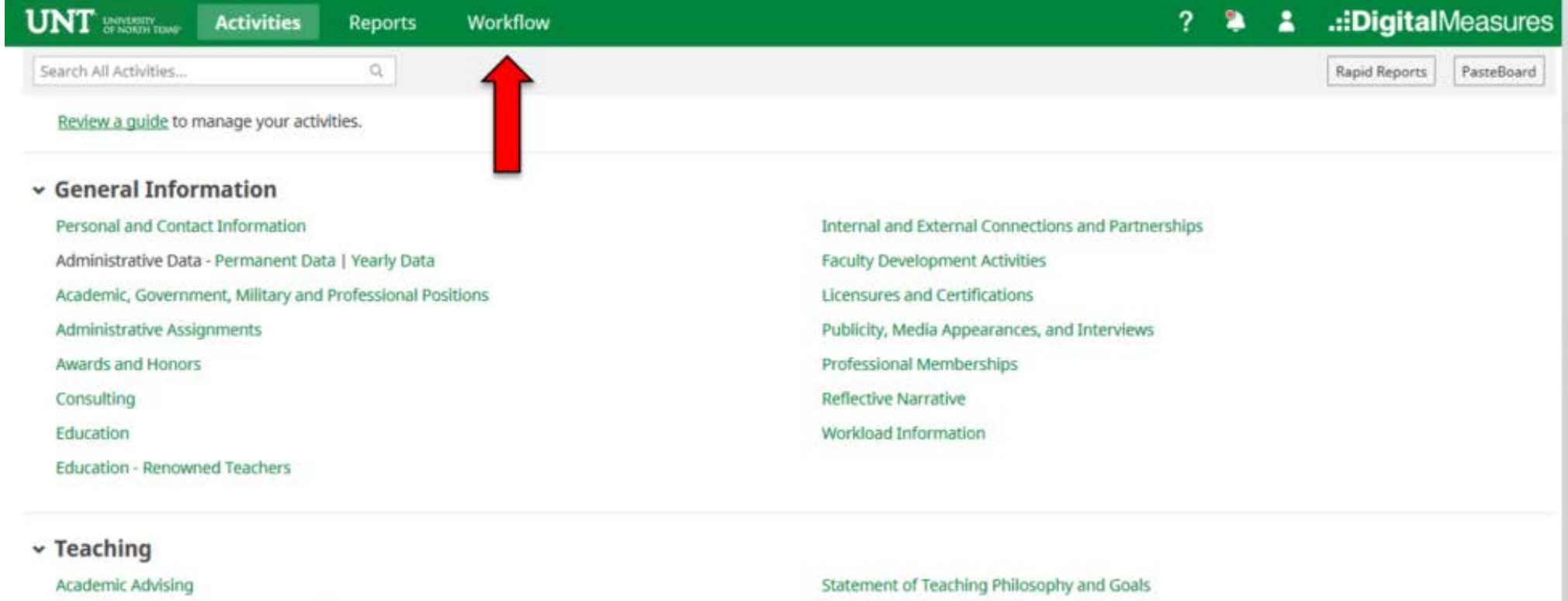

Awards, Honors, and Recognition of Students Directed Student Learning (e.g., theses, dissertations) Non-Credit Instruction Taught Scheduled Teaching

Teaching at Other Institutions Teaching Innovation and Curriculum Development Peer Evaluation of Teaching

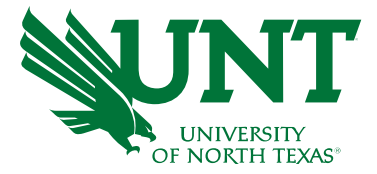

### Locate the name of the subject you would like to review and select the corresponding link.

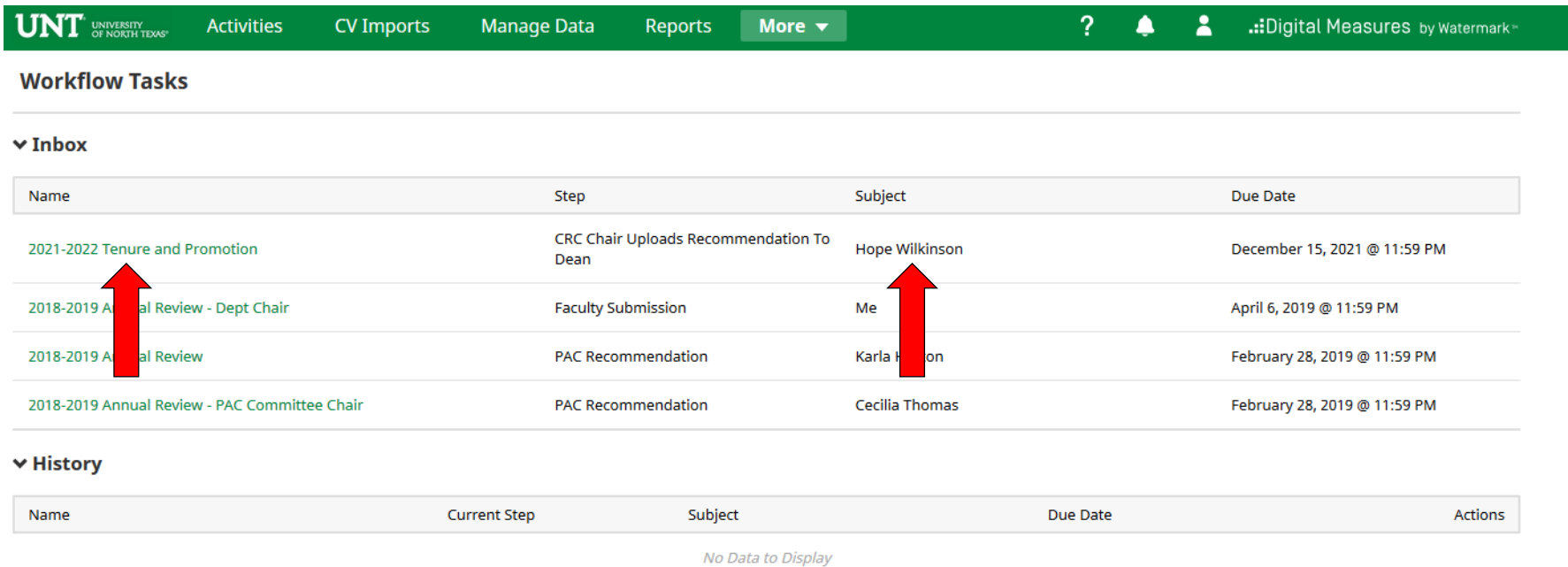

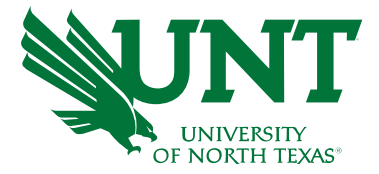

## Please review the candidate's dossier

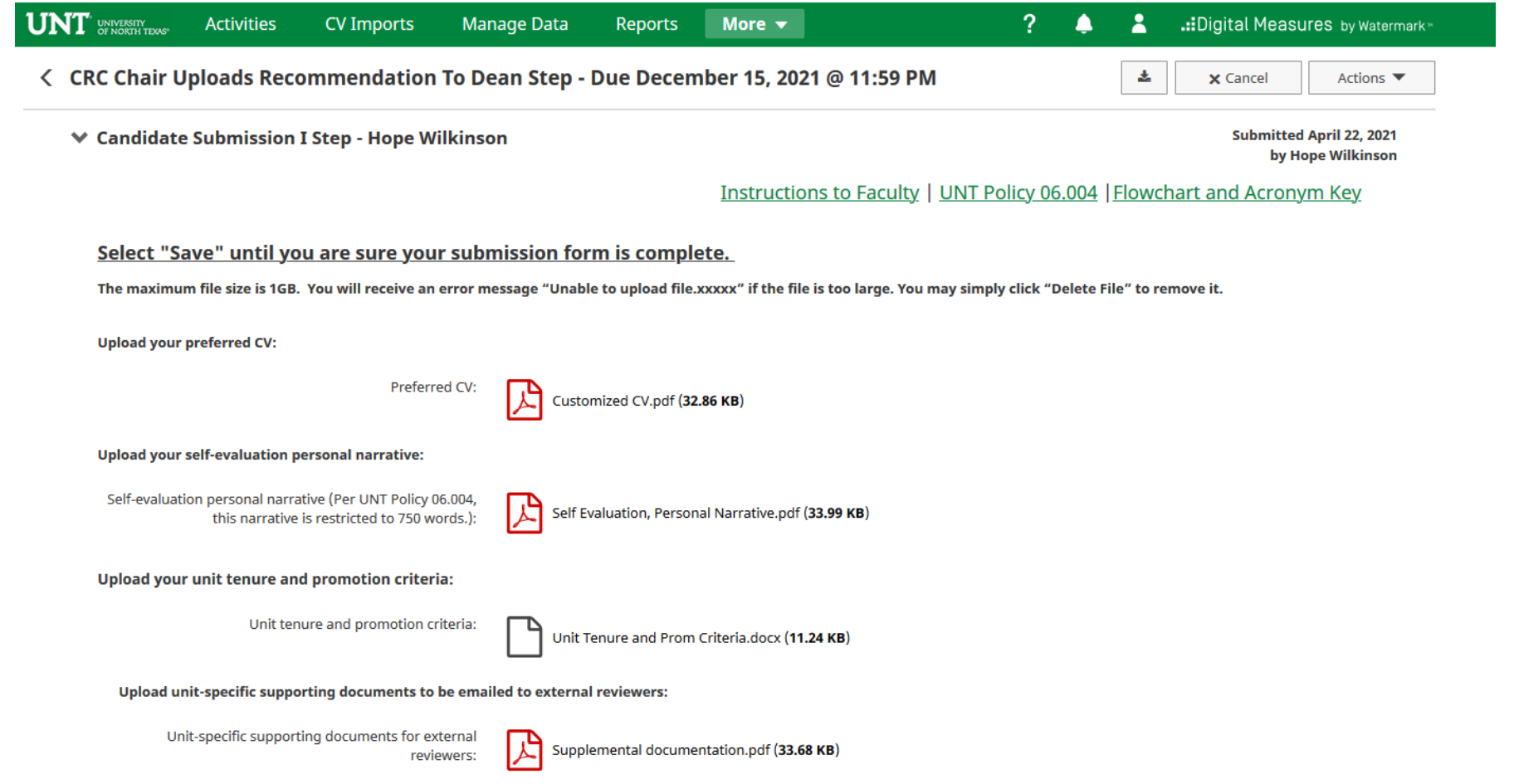

Please click "Actions", then "Mark as reviewed for Chair" after the review is completed.

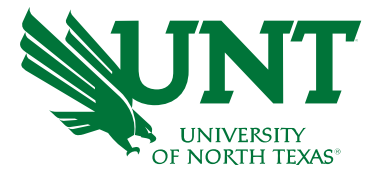

#### Clicking the "Mark as reviewed for Chair" notifies the Committee Chair that you have reviewed the candidate's dossier.

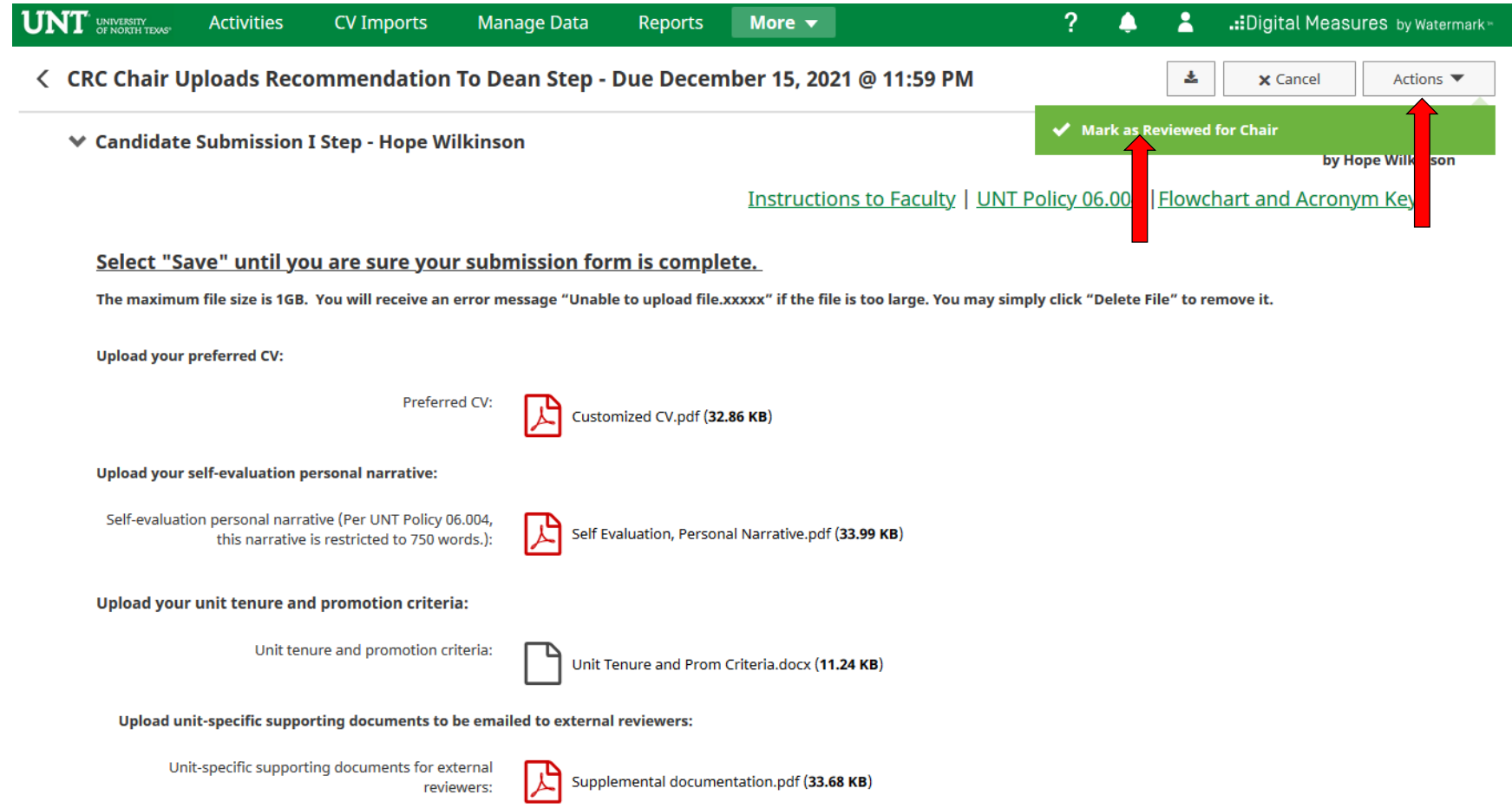

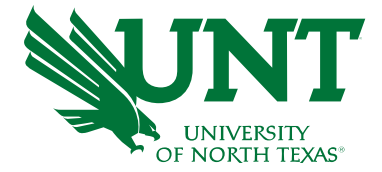

# Please contact the FIS Team for additional information or assistance:

Faculty.Info@unt.edu 940.369-6108